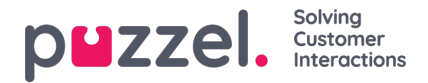

## **Tilpasse standardparametere**

Standardparametere lar deg definere enkelte elementer slik at du slipper å definere dem hver gang du vil se rapportene. Standardparameterne du kan definere for rapportene dine er som følger:

- Tjenestenummer (hvis du har flere)
- Fra og Til (for eksempel mandag forrige uke 00.00 til søndag forrige uke 24.00)
- Begrens tidsområdet (for eksempel man.–fre. 08.00–16.00, lør. 09.00–14.00)
- Grupper på tid (for eksempel Uke gruppert på dag).

Du kan også bestemme om disse parameterne skal være skjulte, skrivebeskyttet eller redigerbare for brukerne av rapporten, gjennom Synlighet-kolonnen.

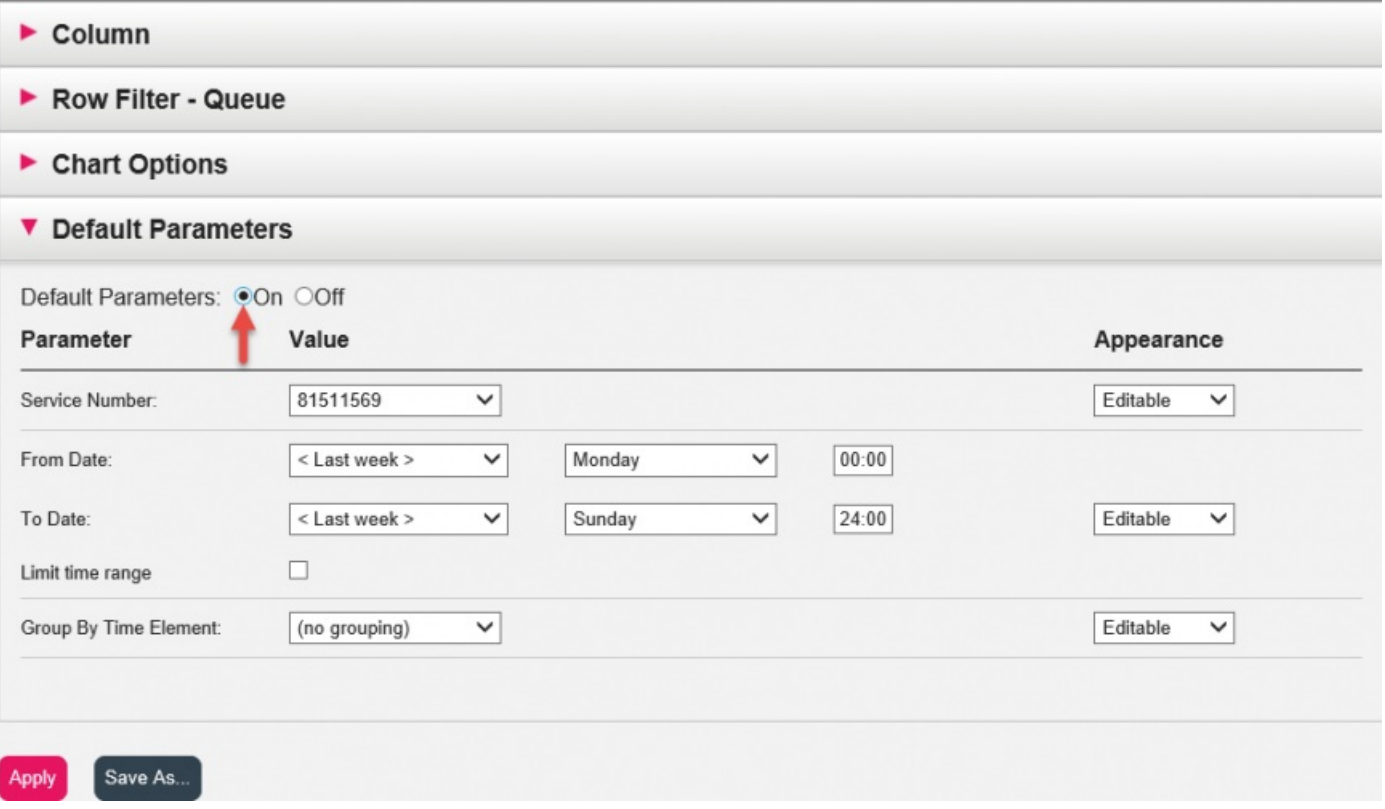

Når du er ferdig med å tilpasse en rapport, klikker du på Bruk for å lukke vinduet. Klikk deretter på Vis rapport for å generere rapporten med de definerte parameterne. Hvis du vil at denne rapporten skal være tilgjengelig i fremtiden, utvider du Endre parametere-delen over rapporten. Klikk på Tilpass og deretter på Lagre som. Et nytt vindu vil vises der du kan taste inn et navn og en beskrivelse for rapporten din.

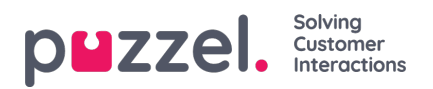

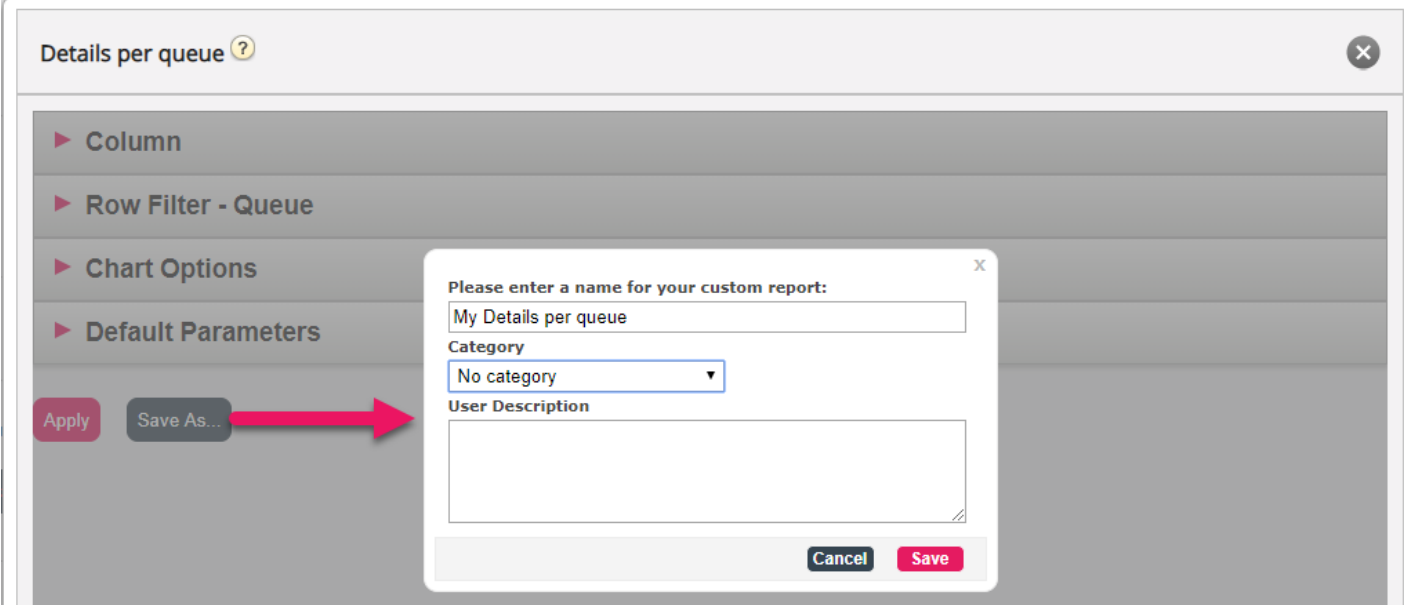

Når du har lagret rapporten, kan du finne den under trekkspillmenyen Egendefinerte rapporter.

For mer detaljert informasjon og ytterligere forklaringer om statistikk, se avsnittet[her](https://help.puzzel.com/product-documents/feature-guide/statistics)